# XPERIENCE  $\bm{\Xi}$

## TROFÉU HDI MELHOR COORDENADOR DE SUPORTE

## MANUAL DE APOIO À CANDIDATURA

www.hdibrasil.com.br falecom@hdibrasil.com.br +55 11 3071-0906

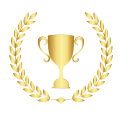

#### **Guia de orientação para organizar e submeter as evidências para a categoria da premiação de Melhor Coordenador de Suporte**

O HDI Brasil promove anualmente a premiação dos melhores profissionais e das melhores equipes de suporte a cliente do país.

Todo o processo de inscrição para a premiação é inteiramente **GRATUITO**!

Este documento tem por objetivo lhe auxiliar a reunir todas as informações e evidências a serem enviadas para o comitê julgador do HDI Brasil.

Após reunir todas as informações e organizar as Evidências orientadas neste documento, acesse o formulário de inscrição online para o preenchimento das informações e upload dos arquivos de evidências.

#### **As sete categorias da premiação para este ano são:**

- Melhor Analista de Suporte;
- Melhor Assistente Virtual de suporte;
- **● Melhor Coordenador de Suporte;**
- Melhor Gerente de Suporte;
- Melhor Experiência do Cliente;
- Melhor Caso de Uso de Tecnologia;
- Melhor Equipe de Suporte.

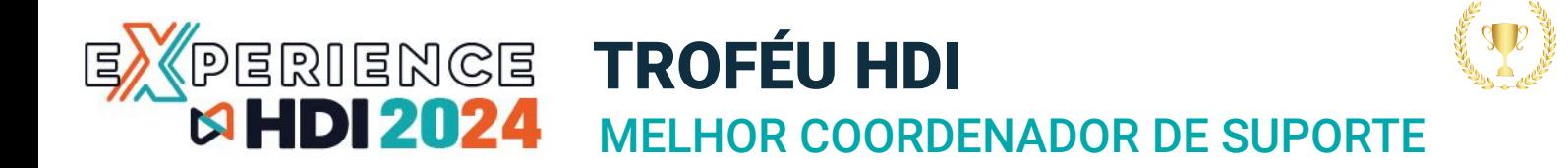

#### **LIDERANÇA É SOBRE FAZER AS COISAS ACONTECEREM, A FIM DE OBTER RESULTADOS E MELHORAR O DESEMPENHO E MELHORAR A EXPERIÊNCIA DO NOSSO CLIENTE / USUÁRIO DE TECNOLOGIA.**

Liderar é a capacidade de influenciar e motivar os outros, e prover as ferramentas e o ambiente que permita que outras pessoas contribuam ao máximo para a realização de objetivos. Um verdadeiro líder tem confiança, coragem para tomar decisões difíceis e a capacidade de escutar as necessidades dos outros. Eles podem não ter a pretensão de ser um líder, mas eles se tornam um pela qualidade de suas atitudes e pela integridade de suas intenções.

O prêmio de **Melhor Coordenador Suporte** do HDI reconhece e homenageia um Coordenador, Líder ou Supervisor de serviço e suporte que ficou nessa função nos últimos 8 meses, suportando qualquer - ou todos - os serviços de TI dentro de sua organização. Através deste programa de premiação, o HDI visa reconhecer os profissionais de destaque que mais demonstram, de forma clara, sua capacidade de servir e facilitar o uso da Tecnologia da Informação (TI) em suas organizações.

#### **Elegibilidade:**

- Que tenha exercido a função nos últimos 8 meses
- Que suporte todos ou qualquer serviço de TI e/ou Operação
- Que trabalhe com sucesso no gerenciamento dos componentes táticos e operacionais de sua organização de suporte
- Não poderão participar os representantes em Comitês do HDI, como: SAB, WAB, SOAB, AGOV, Etc.
- Não poderão participar os funcionários e/ou parceiros do HDI, como Instrutores, Consultores, Etc.
- O **vencedor do ano anterior** desta categoria **não é elegível** para a edição deste ano (os demais finalistas são elegíveis).

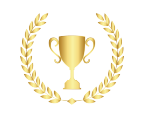

#### **Processo de nomeação:**

- 1. As indicações podem vir de:
	- a. Autonomeação; ou
	- b. Nomeação por companheiros de trabalho; ou
	- c. Nomeação feita por subordinados diretos; ou
	- d. Nomeação feita pelo gestor (diretor, CIO)
- 2. O HDI recomenda que o processo de nomeação seja um trabalho conjunto entre o candidato e o nomeador, no caso de não ser autonomeação. Desta forma, o candidato pode fornecer a carta de apresentação e as informações complementares com a qualidade necessária.

#### **Processo de julgamento:**

Os juízes do Comitê de Premiação HDI receberão todas as nomeações e selecionarão os 3 (três) finalistas, com base em critérios objetivos, tais como:

- A. Carta de apresentação
- B. Liderança e Valores
- C. Indicadores
- D. Processos e Procedimentos de Liderança

#### **O processo de julgamento levará em consideração os quesitos:**

- I. Editoração
- II. Formato
- III. Ortografia e gramática
- IV. Respostas claras e concisas
- V. Capacidade de comunicação de negócios
- VI. Conteúdo
- VII. Clareza da informação
- VIII. Cobertura dos temas
- IX. Qualidade das respostas
- X. Qualidade das evidências anexadas

Nesta categoria será considerado como inscrito apenas um **Coordador por corporação**.

O HDI divulgará os nomes dos finalistas no site https://hdiexperience.com.br/

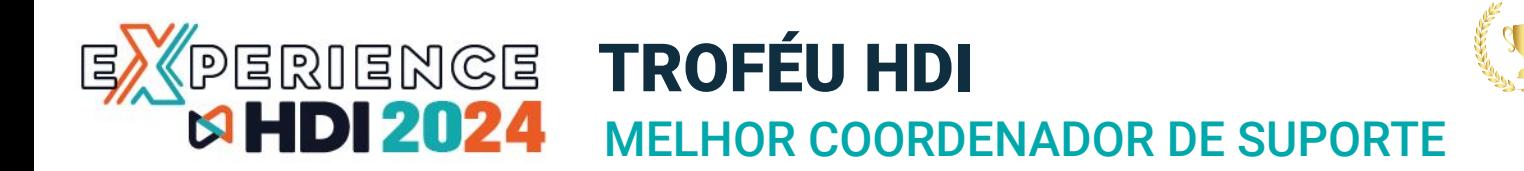

#### **Entrevistas:**

As entrevistas com os finalistas serão acompanhadas por profissionais da área convidados pelo HDI, denominado **Comitê de Premiação HDI.**

**IMPORTANTE!** As entrevistas com os Coordenadores finalistas serão realizadas através de reunião virtual, em data a ser definida. O Comitê de Premiação HDI informará a cada finalista a data e o horário de sua entrevista (convocação pelo Google Meet). Em caso de atraso, o candidato será desclassificado.

#### **Inscrição e envio das evidências**

Para participar do prêmio **Melhor Coordenador de Suporte,** preencha o formulário de inscrição com as informações solicitadas, anexe todos os materiais/evidências e encaminhe para o HDI Brasil.

Envie os arquivos com as evidências e o vídeo de apresentação preferencialmente pelo WeTransfer.com - também serão aceitos arquivos encaminhados por e-mail, por um link (URL), pelo Dropbox, pelo google drive, pelo YouTube ou qualquer outro serviço de envio de arquivos.

Se precisar de ajuda neste quesito, entre em contato com trofeu@hdibrasil.com.br

#### **Requisitos para o vídeo de apresentação:**

- **Formato**: MP4, AVI ou MOV
- **Resolução e tamanho:** 1080p (1920x1080) layout horizontal (16x9). Tamanho máximo: 50MB
- **Duração Máxima:** 45 segundos

Esse vídeo será exibido na Conferência, caso a sua inscrição seja finalista. Portanto, capriche!

**Importante:** Não serão aceitos vídeos com tamanho ou duração maiores que as indicadas acima.

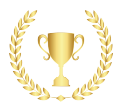

#### **Reunindo as informações para preencher o formulário de inscrição ao prêmio de Melhor Coordenador de Suporte do ano.**

#### **O formulário de inscrição consiste em 4 etapas:**

- **Etapa 1:** Preencher informações do nomeado
- **Etapa 2:** Preencher informações pessoa responsável pela nomeação
- **Etapa 3:** Respostas do Questionário
- **Etapa 4:** Envio das evidências e vídeo de apresentação

**Etapa 1:** Você irá preencher as informações da pessoa nomeada ao prêmio de Melhor Coordenador de Suporte do Ano.

#### **informações da pessoa nomeada**

Veja a seguir, as informações que você vai precisar obter para preencher o formulário sobre o(a) candidato(a):

- Nome completo;
- Email;
- Telefone ou Celular;
- Empresa;
- Cargo;
- Tempo no cargo;
- Tempo na empresa;
- Perfil profissional.
- Trabalhos Voluntários (caso haja)

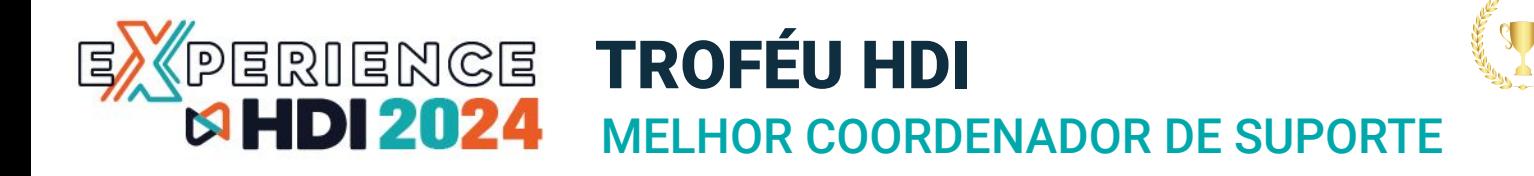

#### **Reunindo as informações para preencher o formulário de inscrição ao prêmio de Melhor Coordenador de Suporte do ano.**

**Etapa 2:** Você irá preencher as informações básicas da pessoa responsável pela nomeação desta categoria.

#### **informações da pessoa e empresa responsável pela nomeação desta categoria**

Veja a seguir, as informações que você vai precisar obter para preencher no formulário sobre as informações do nomeador:

- Nome;
- Sobrenome
- E-mail;
- Celular;
- Telefone;
- Empresa;
- CNPJ; **\*Só pode nomear uma candidatura por CNPJ**
- Cargo;
- Relação com o(a) nomeado(a); Ex: Chefe, colega de equipe, Cliente, etc.

**Importante:** Será solicitado no formulário, informações de endereço para os casos onde os finalistas e vencedores não poderão estar presentes na premiação para receber a placa e o troféu desta premiação e que serão enviados por Sedex.

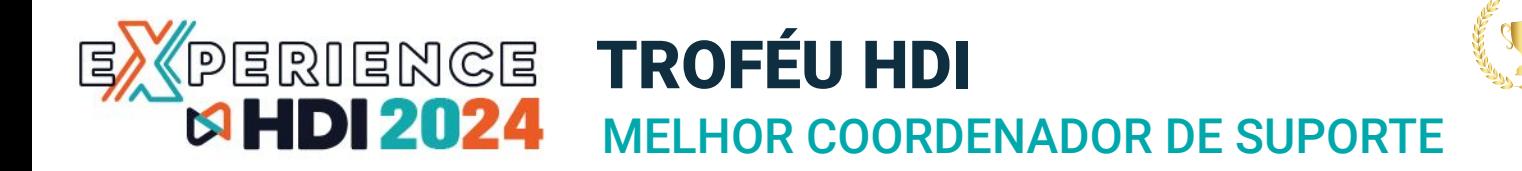

#### **Reunindo as informações para preencher o formulário de inscrição ao prêmio de Melhor Coordenador de Suporte do ano.**

#### **Etapa 3:** Respostas do Questionário

**1. Carta de apresentação:**

#### **Para enviar a carta de apresentação você deve fornecer as seguintes informações:**

- 1. Descreva o estilo de liderança do candidato:
- 2. Descreva 3 pontos fortes da liderança do candidato :
- 3. Descreva as qualidades pessoais do candidato que ele/ela leva à organização e à equipe
- 4. O envio da carta de apresentação em PDF será solicitado na Etapa 4 (envio das evidências)

#### **2. Valores:**

**Descreva os 3 valores de liderança que seu candidato considera serem os mais importantes em seu estilo de liderança.**

- I. **Valores:** (máximo 150 palavras)
- II. **Valores:** (máximo 150 palavras)
- III. **Valores:** (máximo 150 palavras)

#### **3. Testemunhos:**

Os líderes sabem seu valor. Como um líder na organização, compartilhe como o candidato tem demonstrado ou fornecido à sua equipe suas expectativas e seus valores.

Descreva qualidades na liderança do candidato, seguindo as categorias abaixo. (Anexe um testemunho / carta em docx ou PDF por categoria:

- **● (Testemunho 1) Foco na Empresa/Negócio**
- **● (Testemunho 2) Foco no Cliente**
- **● (Testemunho 3) Objetivos de desenvolvimento pessoal**

#### **Etapa 4:** Envio das evidências e do Vídeo de apresentação

Nos encaminhe a Carta de Apresentação em PDF e um vídeo, nada trabalhoso com edição. Queremos algo simples, geralmente gravado do próprio celular, trazendo espontaneidade, sinceridade e empolgação.

Este vídeo será apresentado juntamente com o formulário e evidências para o Comitê de Premiação HDI.

Dicas sobre o que falar sobre o(a) coordenadorde suporte::

- 1. Quanto tempo está na operação?
- 2. O que exatamente você faz?
- 3. Como se sente por estar nessa equipe ou por atender um usuário?
- 4. Por que gostaria de ganhar essa premiação?

#### **Dicas sobre o envio do vídeo ao Comitê Julgador do HDI Brasil:**

Preferencialmente envie o vídeo de apresentação pelo serviço online de envios de arquivos: [WeTransfer.com](https://wetransfer.com/). Também é possível enviar a Carta de apresentação e o vídeo de apresentação por um link(URL), dropbox, google drive, WeTransfer.com, YouTube ou qualquer outro serviço de envio de arquivos

#### **O serviço do WeTransfer suporta o envio arquivos de até 2GB gratuitamente.**

Se a soma das evidências mais o vídeo, superarem o limite de 2GB, ou se precisar de suporte técnico nesta questão, entre em contato com **Clovis Rolemberg** pelos telefones: 11 3071-0906 ou 11 97289-8834 (Celular/WhatsApp)

#### **Instruções sobre o tamanho e formatos do vídeo de apresentação:**

- **Formatos:** MP4, AVI, MOV ou Link URL do Youtube, Gdrive, OneDrive, etc.
- **Resolução e tamanho**: 1080p (1920x1080) layout horizontal (16x9).
- **Tamanho máximo**: até 50MB
- **Duração Máxima:** até 45 segundos

Agradecemos sua disponibilidade em inscrever a candidatura ao **prêmio HDI de Melhor Coordenador de Suporte do ano**.

#### **Boa sorte ao seu nomeado!**

**Atenciosamente**

#### **Comitê da premiação HDI Brasil**

- E-mail: trofeu@hdibrasil.com.br
- Telefone: (11) 3071-0906

# EXPERIENCE

## DICAS DE COMO ENVIAR OS ARQUIVOS DAS EVIDÊNCIAS E O VÍDEO DE APRESENTAÇÃO

SUPORTE: trofeu@hdibrasil.com.br

## MELHOR COORDENADOR DE SUPORTE **PERIENGE TROFÉU HDI<br>MHDI 2024** MELHOR COORDI

#### **Usando o Wetransfer.com**

- 1. Acesse o site do WeTransfer em www.wetransfer.com.
- 2. Na página inicial, clique no botão "Adicionar seus arquivos" ou arraste e solte os arquivos que deseja enviar para a área indicada.
- 3. Insira o endereço de e-mail do destinatário no campo "E-mail do destinatário".
- 4. Insira seu próprio endereço de e-mail no campo "Seu e-mail".
- 5. Opcionalmente, você pode adicionar uma mensagem no campo "Mensagem".
- 6. Clique no botão "Transferir" (ou "Enviar") para iniciar o envio dos arquivos.
- 7. Aguarde até que os arquivos sejam carregados e o processo de transferência seja concluído.
- 8. Uma vez concluída a transferência, você receberá um e-mail de confirmação e o destinatário também receberá um e-mail com um link para baixar os arquivos.

Lembre-se de que o WeTransfer possui limitações de tamanho de arquivo para transferências gratuitas. Se os arquivos forem muito grandes, você pode precisar de uma conta premium.

#### **Como compartilhar arquivos com o Google Drive?**

Para compartilhar arquivos no Google Drive para que qualquer pessoa com o link tenha acesso, siga estes passos:

- 1. Abra o Google Drive (drive.google.com) e faça login, se necessário.
- 2. Selecione o arquivo ou pasta que deseja compartilhar.
- 3. Clique com o botão direito do mouse no arquivo ou pasta e selecione "Compartilhar" no menu suspenso.
- 4. Na janela de compartilhamento, clique em "Obter link compartilhável" ou "Copiar link" (dependendo da interface do Google Drive).
- 5. No menu suspenso ao lado do link, escolha quem pode acessar o link:
	- a. "Qualquer pessoa com o link" permite que qualquer pessoa com o link acesse o arquivo ou pasta.
	- b. "Qualquer pessoa na sua organização com o link" limita o acesso a pessoas dentro da sua organização.
- 6. Se desejar, você pode definir permissões adicionais, como permitir que as pessoas visualizem, comentem ou editem o arquivo.
- 7. Clique em "Copiar link" e compartilhe o link com as pessoas com quem deseja compartilhar o arquivo.

Lembre-se de que mesmo que o arquivo seja compartilhado com qualquer pessoa com o link, elas ainda precisarão do link para acessar o arquivo.

#### **Como compartilhar arquivos com o OneDrive?**

Para compartilhar arquivos no OneDrive para que qualquer pessoa com o link tenha acesso, siga estes passos:

- 1. Acesse o site do OneDrive e faça login na sua conta.
- 2. Navegue até o arquivo ou pasta que deseja compartilhar.
- 3. Clique com o botão direito do mouse no arquivo ou pasta e selecione "Compartilhar" no menu suspenso.
- 4. Na janela de compartilhamento, clique em "Obter um link" ou "Criar um link" (dependendo da interface do OneDrive).
- 5. Escolha o tipo de link que deseja criar:
	- a. "Somente visualização" permite que as pessoas vejam o arquivo, mas não o editem.
	- b. "Editar" permite que as pessoas vejam e editem o arquivo.
- 6. Copie o link gerado e compartilhe com as pessoas com quem deseja compartilhar o arquivo.
- 7. Se desejar, você pode definir uma data de expiração para o link ou protegê-lo com uma senha.
- 8. Clique em "Aplicar" ou "Concluído" para salvar as configurações de compartilhamento.

Lembre-se de que mesmo que o arquivo seja compartilhado com qualquer pessoa com o link, elas ainda precisarão do link para acessar o arquivo.

Agradecemos sua disponibilidade em inscrever a candidatura ao prêmio HDI de **Melhor Coordenador de Suporte** do ano.

#### **Boa sorte ao seu nomeado!**

#### **Atenciosamente**

#### **Comitê da premiação HDI Brasil**

- E-mail: trofeu@hdibrasil.com.br
- Telefone: (11) 3071-0906